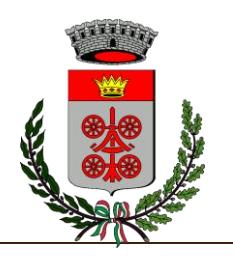

Comune di Due Carrare **Provincia di Padova**

Servizio Istruzione

# **MANUALE SINTETICO DI UTILIZZO DEL BUONO PASTO ELETTRONICO**

## $\bullet$ **ISCRIZIONE ON LINE**

- 1 Digitare il link: *<https://www2.eticasoluzioni.com/duecarrareportalegen>*
- 2 Cliccare sul bottone verde "nuova iscrizione", automaticamente verrete inviati alla pagina di Login del portale iscrizioni.
- 3 Digitate il codice fiscale dell'alunno e premere il tasto "Sono un nuovo iscritto".
- 4 Inserire tutte le informazioni richieste con particolare attenzione ai campi obbligatori, altrimenti il sistema non vi permetterà di salvare i dati. Si segnala che per il rispetto della normativa sulla privacy, la comunicazione con voi potrà avvenire solamente con il genitore/tutore e con l'email inseriti nel sistema).
- 5 Premete il tasto SALVA.
- 6 Riceverete quindi una mail con un codice di conferma che dovrete inserire per proseguire oltre. (in questo modo sarà verificato il vostro indirizzo di posta elettronica).
- 5 A questo punto il sistema vi indirizzerà ad una pagina in cui vi sarà chiesto di scaricare:
- DOMANDA DI ISCRIZIONE

# LETTERA CON LE CREDENZIALI

Stampate la domanda e la lettera anche se il sistema vi invierà automaticamente un'email di riepilogo con allegata domanda di iscrizione e lettera con le credenziali. Attenzione alle credenziali perché vi consentiranno di accedere al portale genitori che sarà operativo dall'8 settembre prossimo.

Vi anticipiamo che dal portale genitori potrete effettuare le seguenti operazioni:

- $\triangleright$  disdetta del pasto,
- $\triangleright$  richiesta del pasto in bianco.
- controllo del credito e delle presenze,
- $\triangleright$  leggere manuale di utilizzo, avvisi agli utenti e news.

# **ACQUISTO DEL BUONO PASTO ELETTRONICO**

Sarà possibile acquistare i buoni pasto pre-caricando la propria posizione a partire dal 10 settembre prossimo, nei seguenti modi:

tramite gli esercenti nel territorio (Cartoleria Primavera, via Roma 44) effettuando il pagamento con il POS (modalità tracciabile) o con il contante.

Tramite bonifico sul conto intestato a Work Crossing coop. soc. p.a., IBAN: IT 97 J 01030 12124 000000250366, indicando la seguente causale: PAGAMENTO MENSA [COGNOME E NOME DELL'ALUNNO] + [CODICE UTENTE] (Esempio: pagamento mensa Mario Rossi 40123).

Si informa che la riconciliazione del pagamento sul borsellino virtuale non sarà immediata se utilizzerete il bonifico bancario, in quanto il saldo sul Portale genitori e sull'APP per Smartphone

Sede municipale: via Roma, 74 – 35020 Due Carrare (PD) – centralino tel. 049 912 4411 (linee in r.a.) – fax 049 911 5710 Responsabile del settore: dott. Elisa Dall'Ò Polveni – elisa.polveni@comune.duecarrare.pd.it – tel. 049 912 4411 int. 4

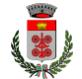

verrà aggiornato nell'arco di 3 o 4 giorni. La riconciliazione del pagamento sarà invece immediata se per il pagamento effettuerete la ricarica in cartoleria tramite POS (modalità tracciabile) o contante.

## **MODALITÁ DI DISDETTA DEL PASTO**

Con questo sistema il pasto risulta automaticamente prenotato ad ogni rientro previsto dalla scuola. **Nel caso di vacanze scolastiche, gite, scioperi o festa del Patrono, il sistema disdice automaticamente il pasto**.

Le modalità con cui voi potrete comunicare l'assenza di vostro/a figlio/a sono alternativamente:

*on-line* tramite il portale genitori:

*[https://www2.eticasoluzioni.com/duecarrareportalegen,](https://www2.eticasoluzioni.com/duecarrareportalegen)*

tramite chiamata al numero di telefono che troverete indicato nella lettera credenziali che avrete scaricato al momento dell'iscrizione;

tramite l'applicazione "ComunicApp" compatibile con la maggior parte dei dispositivi Ios e Android.

L'assenza dovrà essere comunicata **entro le 18:00 del giorno precedente e non oltre le 9:00 del giorno stesso**. Le chiamate effettuate oltre tale orario non potranno essere accettate e il pasto verrà addebitato anche se non consumato.

Se l'assenza è di un solo giorno sarà sufficiente cliccare il tasto "disdetta" se invece l'assenza sarà di più giorni, converrà cliccare il tasto "disdetta servizio" facendo ben attenzione, al rientro a scuola, alla riattivazione del servizio tramite il tasto "attiva servizio".

#### **RICHIESTA DI PASTO BIANCO**

Nel caso abbiate la necessità di richiedere un pasto in bianco potrete cliccare l'apposita icona e verrà predisposto senza alcun onere.

#### **AGGIORNAMENTO CREDITO E PRESENZE**

Potrete verificare la situazione aggiornata del vostro credito e le presenze accedendo all'area a voi dedicata nel portale. Il genitore/tutore verrà avvisato via email nel caso in cui il proprio credito stia per esaurirsi.

## **COMUNICAZIONE CON LE FAMIGLIE**

Ricordiamo che per il rispetto della normativa sulla privacy, la comunicazione con le famiglie potrà avvenire solamente tramite il genitore/tutore e l'email inseriti nel sistema. Per eventuali richieste potete scrivere a: buonipasto@forcellini.it